# 怎么用GALE MA 图书馆数

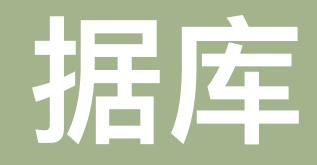

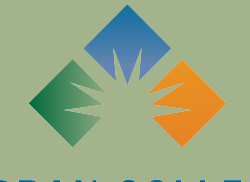

**URBAN COLLEGE** of Boston

## GALE是什么?

GALE 是⼀个在线图书馆数据库,其中 包含不同主题的信息集合。

GALE 让您可以访问⼤量经过同⾏评审 的学术资源、报纸、论文/论文等。这 种访问权限在进行研究时尤其有用。

作为一个波士顿城市大学学生,你可以 免费用GALE!

访问GALE图书馆数据库在这⾥ [https://www.galepages.com/](https://www.galepages.com/mlin_b_urbancb) mlin b urbancb

你也可以通过[LRC's](https://www.urbancollege.edu/learning-resource-center) 主页" LRC资源 下访问[https://www.urbancollege.edu/](https://www.urbancollege.edu/lrc-english) [lrc-english](https://www.urbancollege.edu/lrc-english)

### 您可以通过 GALE 访问的出版物

- 新闻
	- 波⼠顿环球报, 纽约时报,等等
- 百科全书
	- ⼤不列颠, 等等.
- Peterson's 职业准备
- ⽼师参考
- 很多主题特定数据库

#### 仅举几个!

#### 你在LRC主页的时候,为了访问GALE,点击"LRC资源".

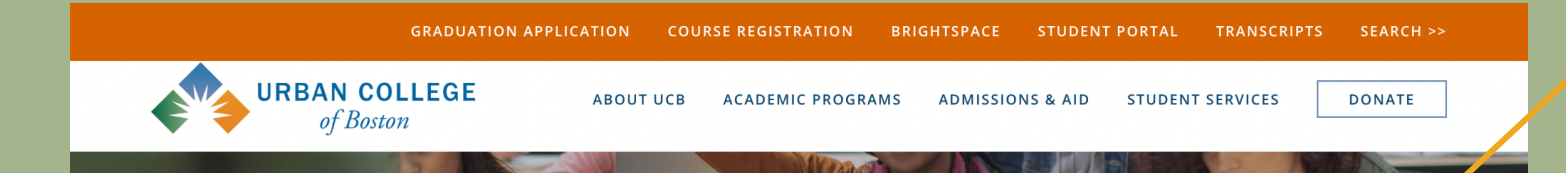

#### **Learning Resource Center**

The LRC is Urban College's Learning Resource Center. LRC Staff members are a team of Learning Support Associates (or LSAs) who provide Urban College students with a variety of services.

The LRC is open remotely Monday through Saturday from 11:00 to 7:00

The LRC is open in-person for walk-ins on Wednesdays and Thursdays from 11:00 to 6:00

These services include:

- Individual and group tutoring in English, math, and other academic subjects
- Language support in Spanish and Mandarin
- Technology assistance
- Study skills and professional skills workshops

#### **LRC RESOURCES**

#### RECURSOS ACADÉMICOS

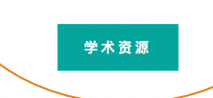

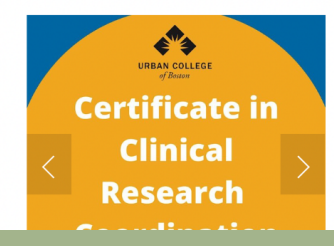

#### 进入 LRC 资源页面后,滚动到页面底部并单击"GALE 库"。

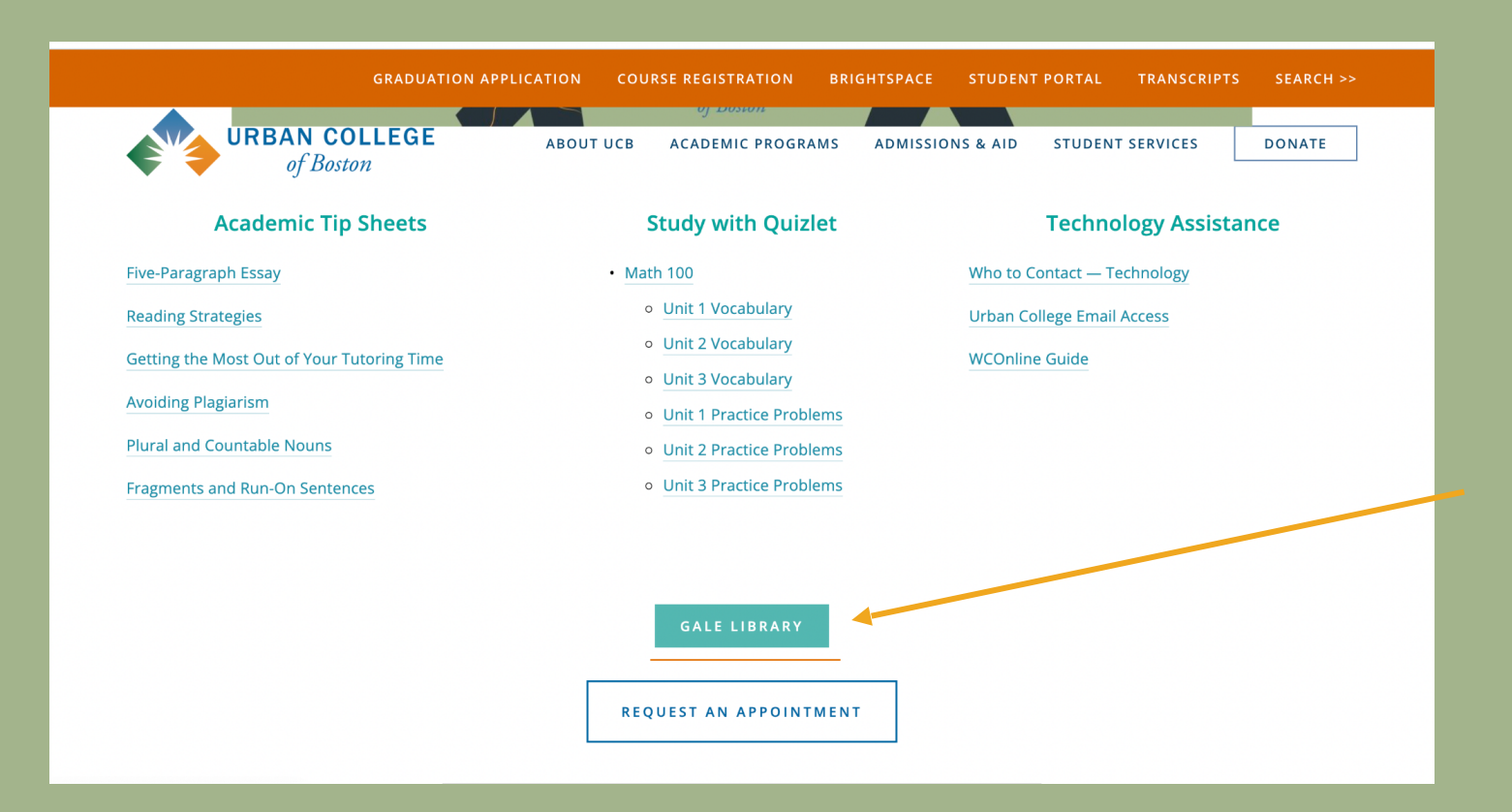

这将带您进入波士顿城市学院的 GALE 图书馆登陆页面。 在这里,您可以看到所有可用主题的 A-Z 列表,包括主要新闻出版物。 单击一 个主题开始搜索。

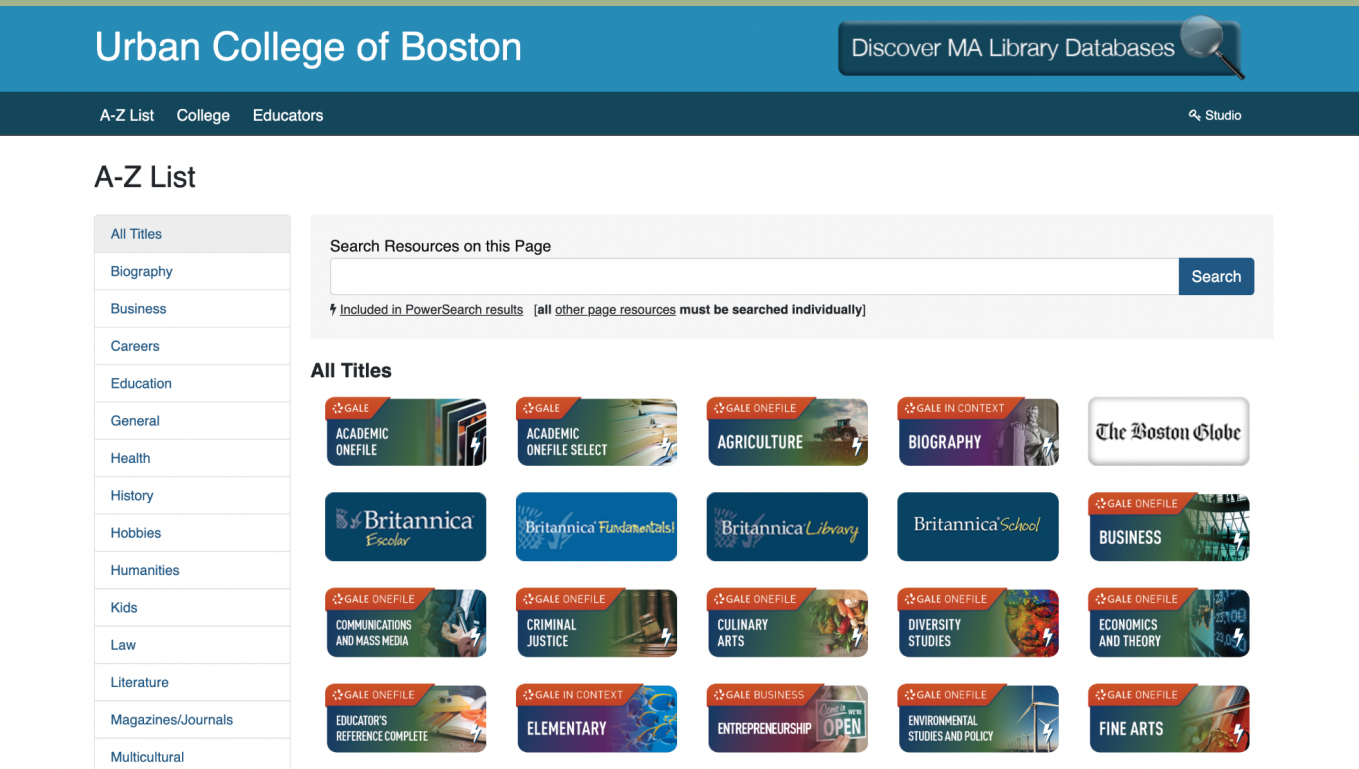

\_单击所需主题后,根据您选择的主题,您的屏幕应与此类似。 您的搜索选项默认为"高级搜索",但您可以在页面顶部的"搜索选项"下进行更<sup>1</sup> 改。 搜索选项是按主题、按出版物或使用主题查找工具。

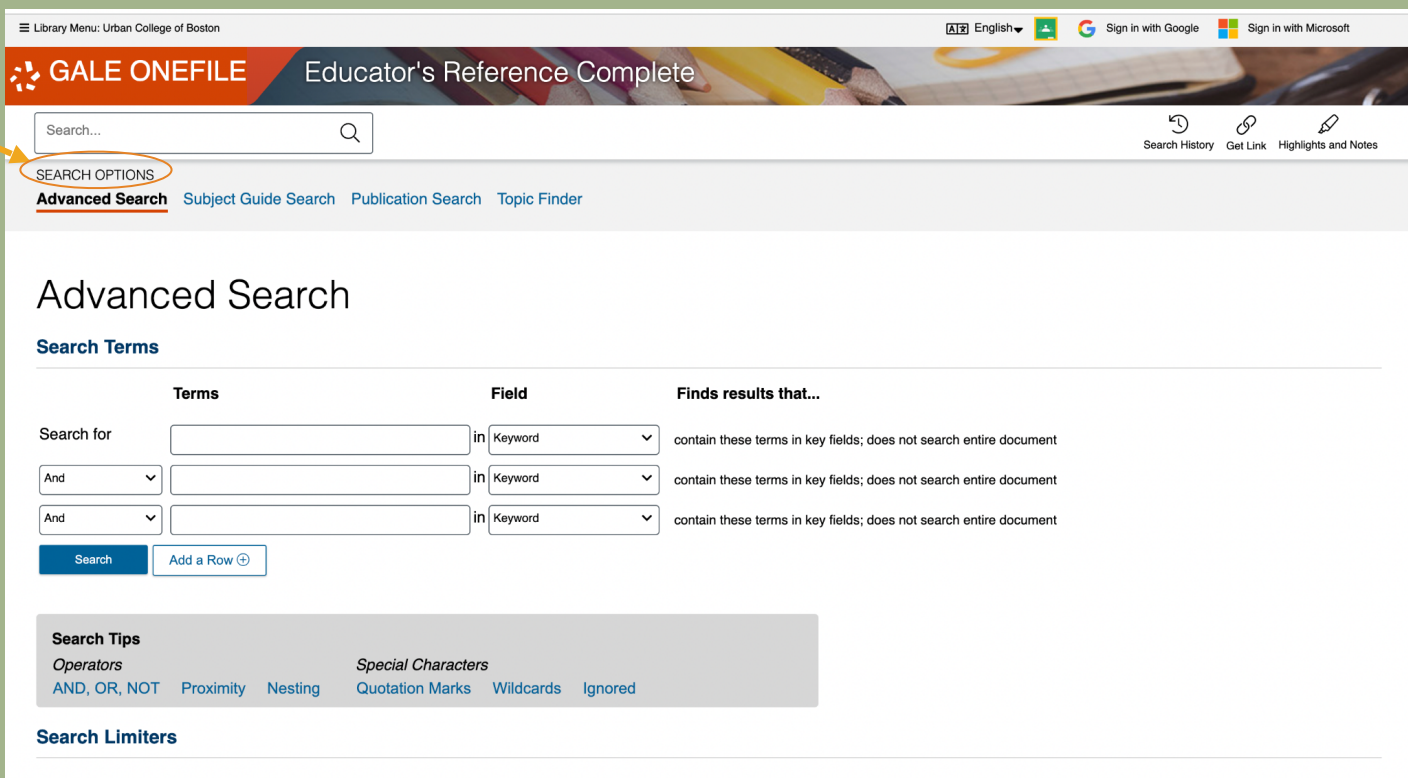

\_第一个搜索选项称为"高级搜索"。 在这里,您可以使用幻灯片 #14-16 中列出的运算符来缩小搜索范围。 在"术语"中,输入您正在研究的主 题,在"字段"中,您可以指定您是在标题、作者中搜索,还是只是在一般性地搜索关键字。

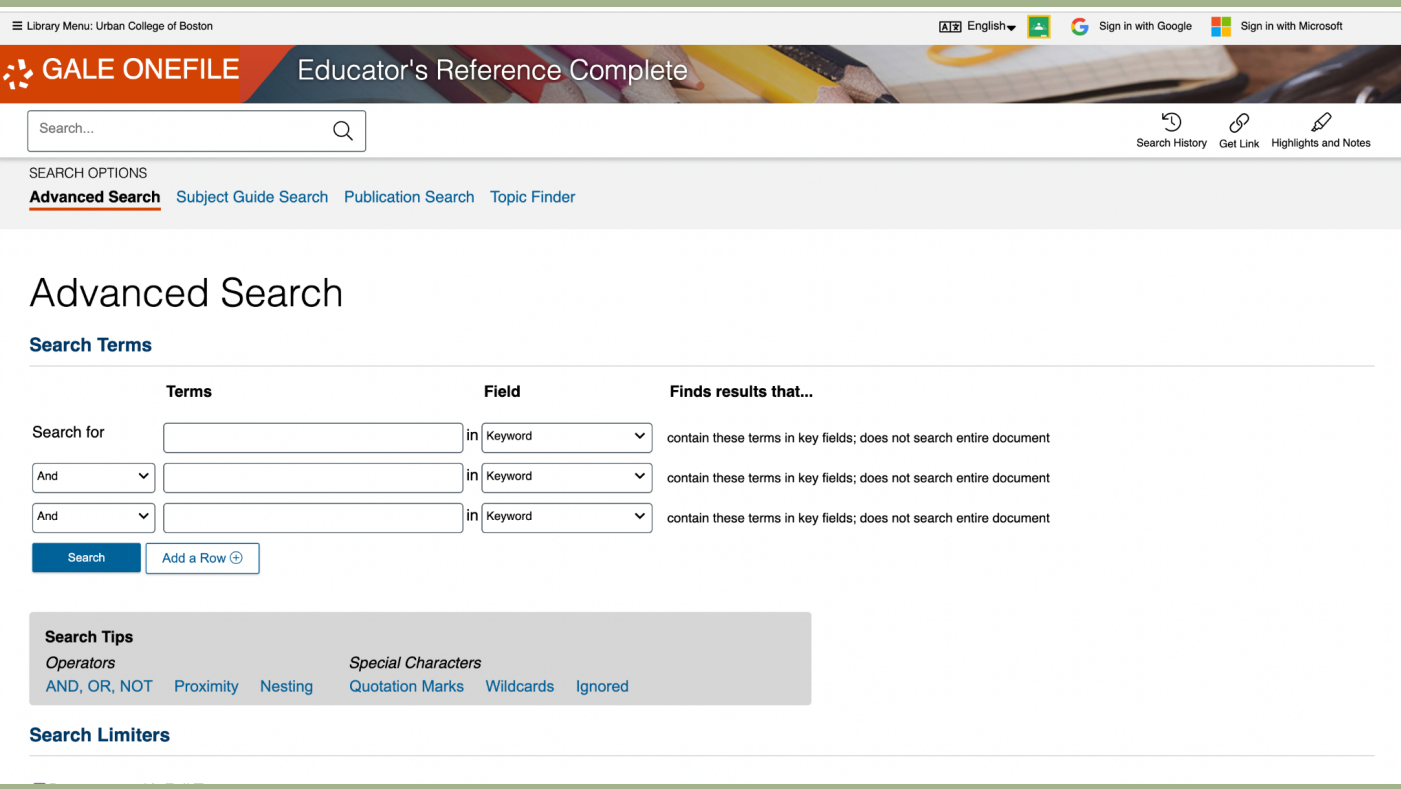

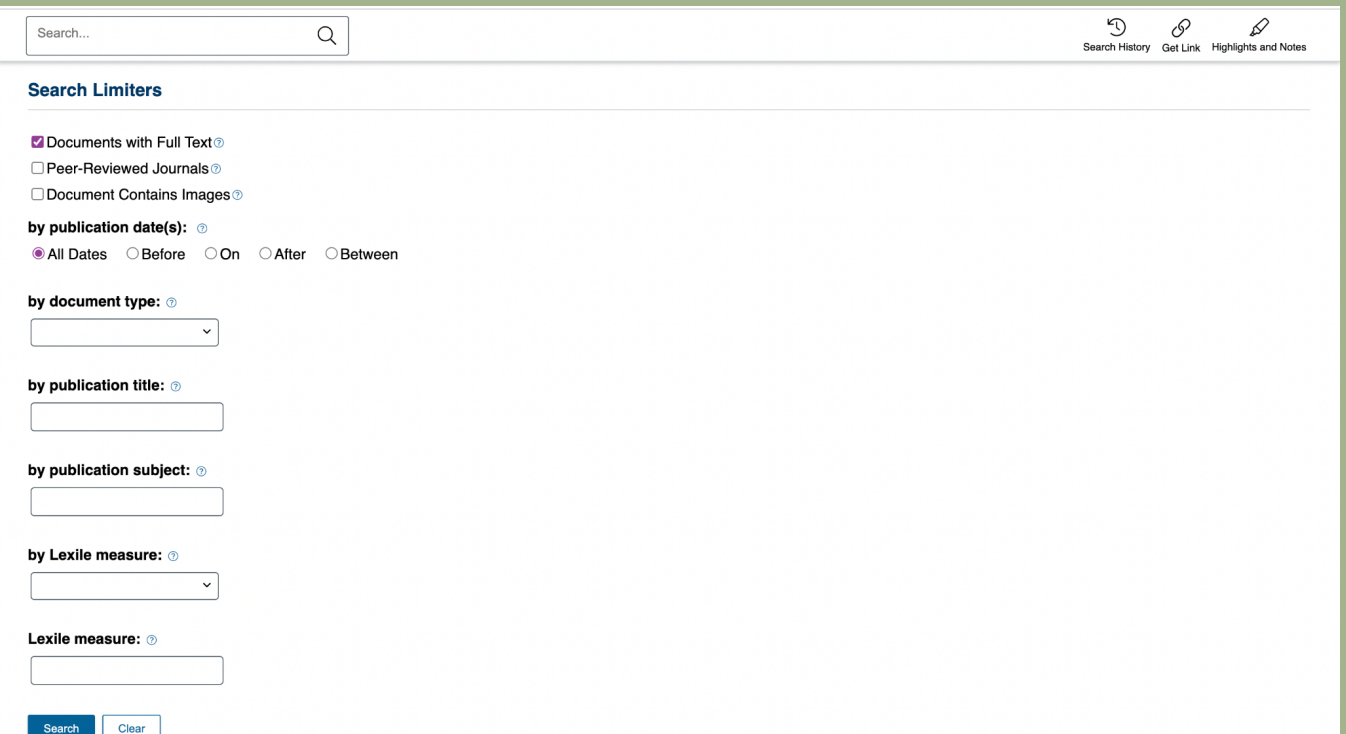

第二个搜索选项称为"主题指南搜索"。 与"高级搜索"中的搜索限制器类似,此搜索选项可让您按正在研究的主题进行搜索,同时按文档类 型、出版日期和标题进行限制。

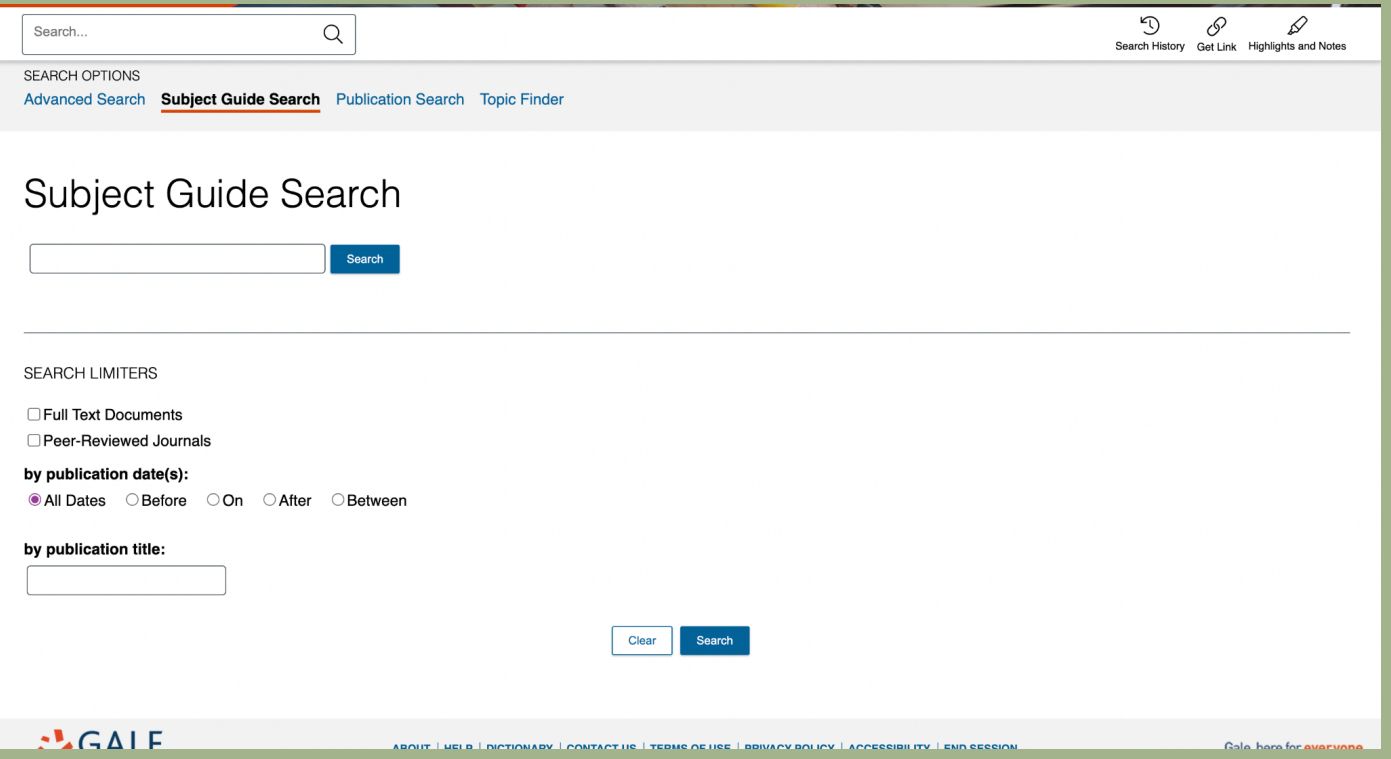

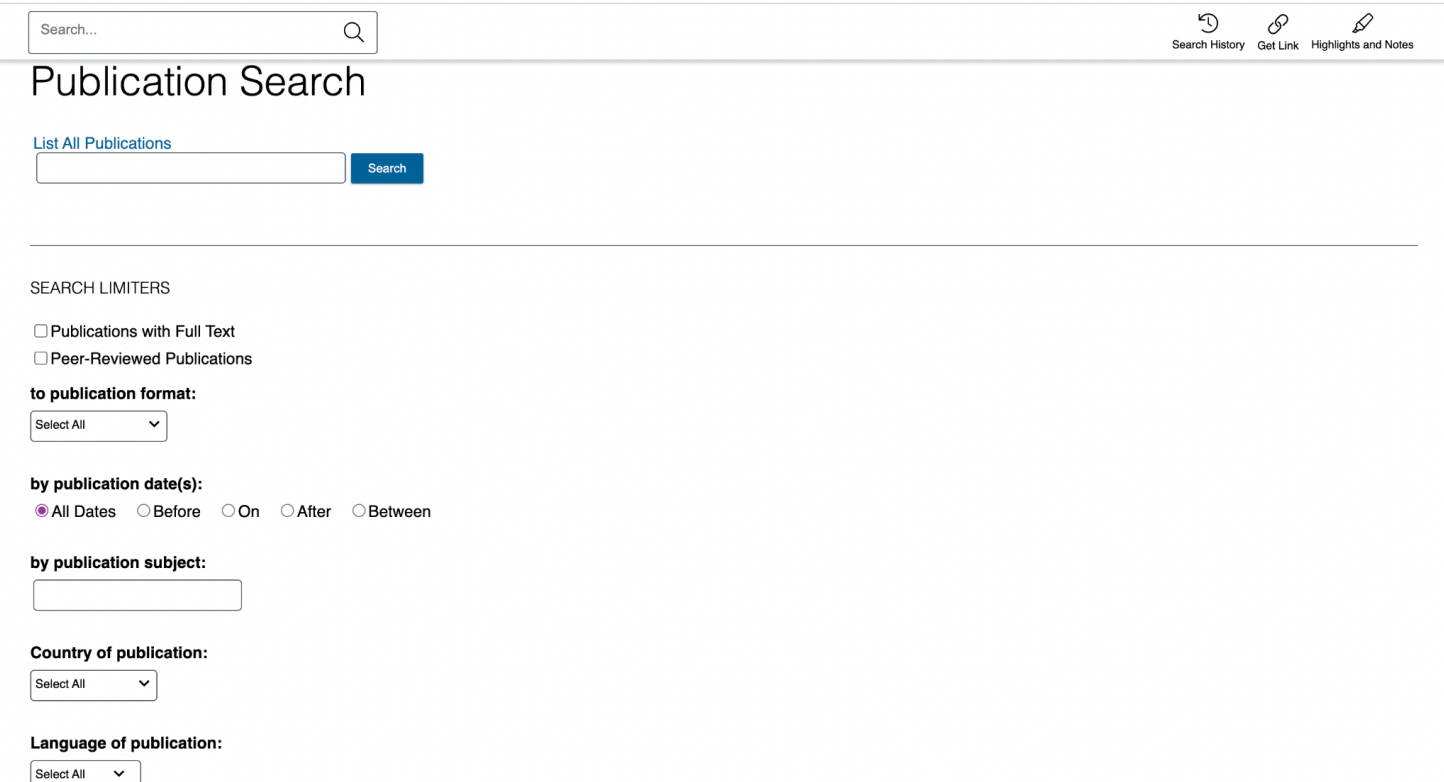

最后一个搜索选项称为"主题查找器"。 该工具使用一种算法,从您的热门结果中获取标题、主题和前 100 个单词,以便找到可以帮助您进行 研究的新主题或关键字,甚至发现新的联系。 根据算法,图形中的关键字最常出现在带有您的搜索词的文本中。

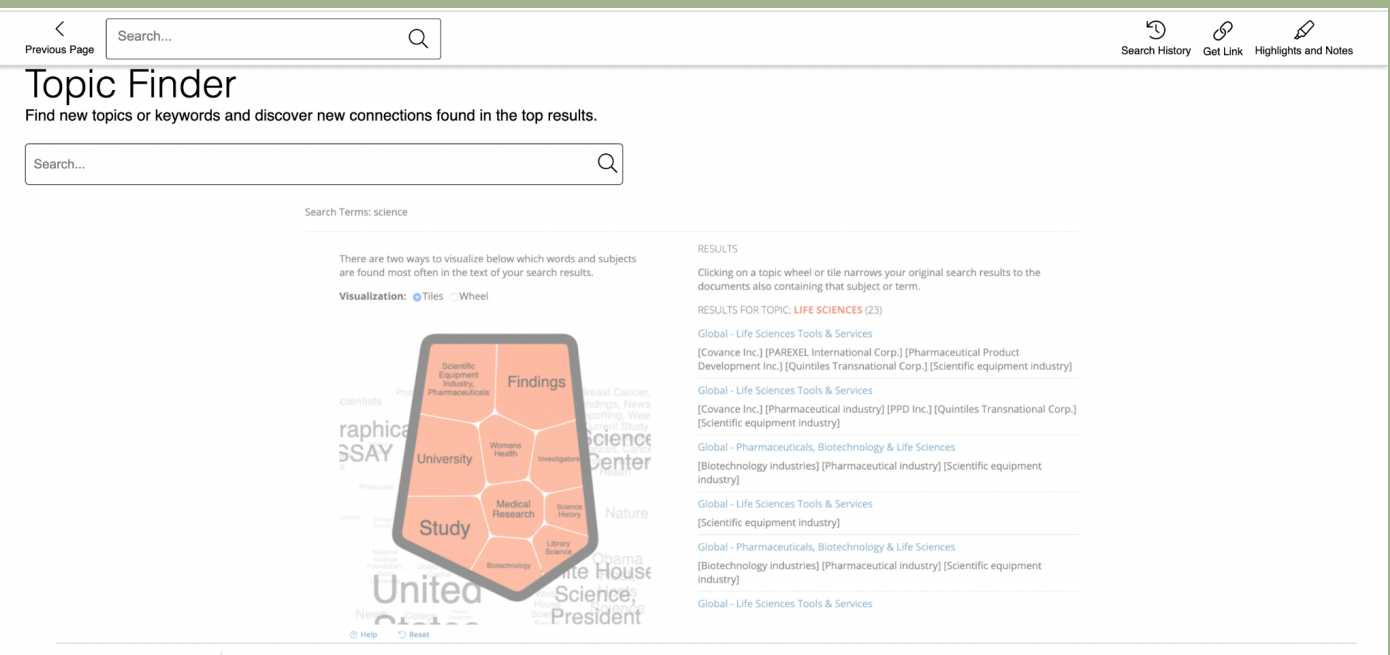

This tool takes the titles, subjects, and approximately the first 100 words from a subset of your top results and feeds them into an algorithm. Keywords shown in<br>the graphics are those found most often in the text with you

**HOW IT WORKS** 

The topic for "Illinois" might bring up expected connections from the text like "Chicago," along with unexpected but commonly related terms like "water," "steel," and<br>the names of people who appear frequently in documents

## **要知道的短语**

## 改编自南加州大学图书馆研究指 南

USC Libraries. (2020, June 22). *Library terminology: Glossary of library terms.* University of Southern California. https://libguides.usc.edu/libraryterms

- **布尔搜索 → 允许您使⽤连词 AND、OR、NOT(⼜名布 尔运算符)组合单词/短语来限制、扩⼤或定义您的搜索。**
- **关键字 → 资源的标题、摘要或⽂本中与其主题相关且经 常⽤作搜索词的重要词/词。**
- **同⾏评审 → 同⾏评审⼏乎可以作为批准/验证的标志,确 保信息源的质量。 同⾏评审是提交出版的⽂章/书籍由该 领域的专家评审的过程。 对于要进⾏同⾏评审的⽂章,它 必须是有效的。**
- **主题/描述符 → 指定的描述来源内容的单词/s,以便更轻 松地查找信息(例如,MeSH 术语(医学主题词)**
- **摘要 → ⽂章内容的摘要或简要说明。**
- **运算符 → 有助于扩⼤/缩⼩/定义搜索的 AND、NOT 和 OR(例如)等词**

## **搜索技巧和窍门**

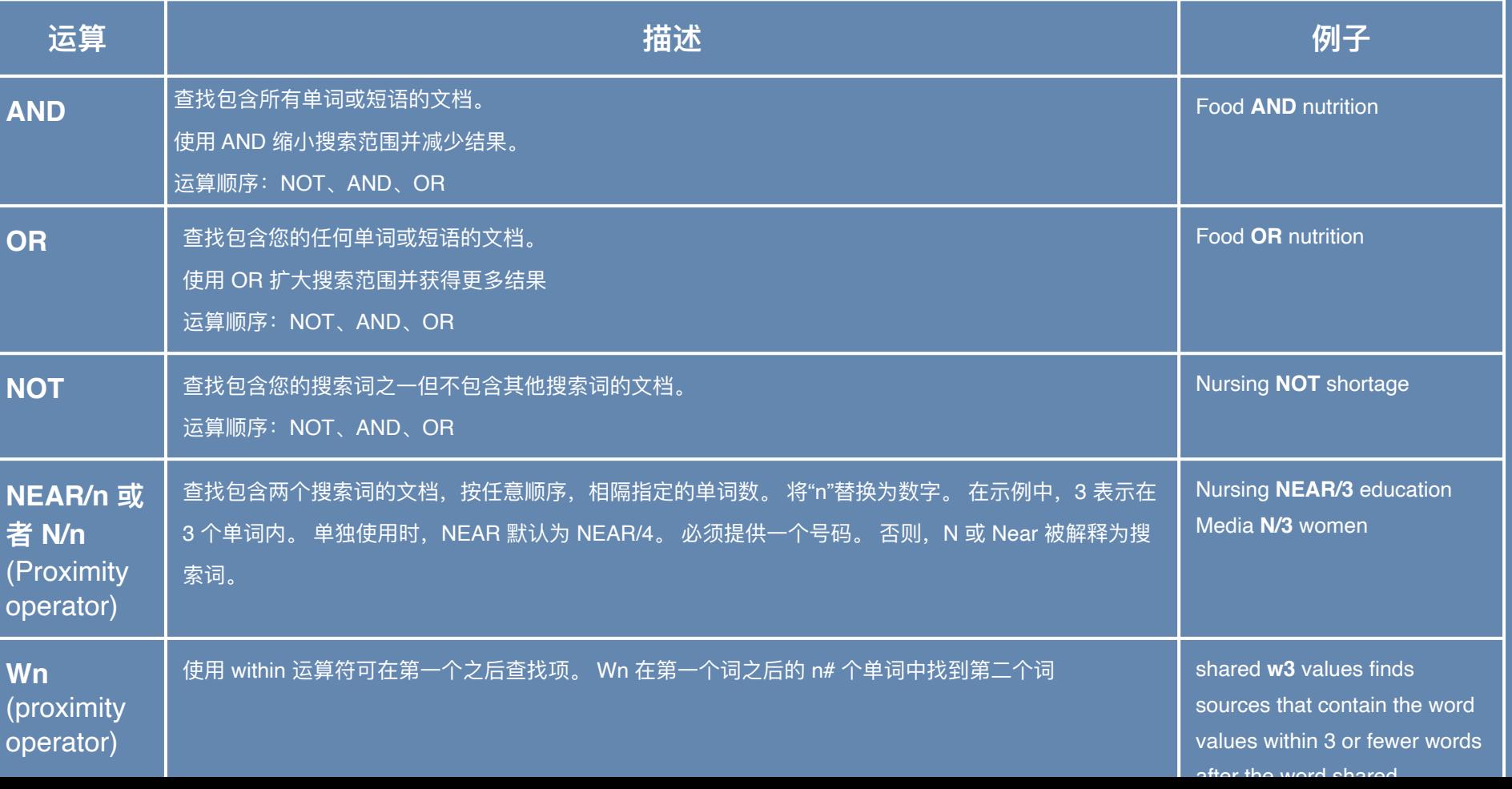

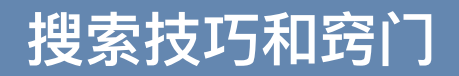

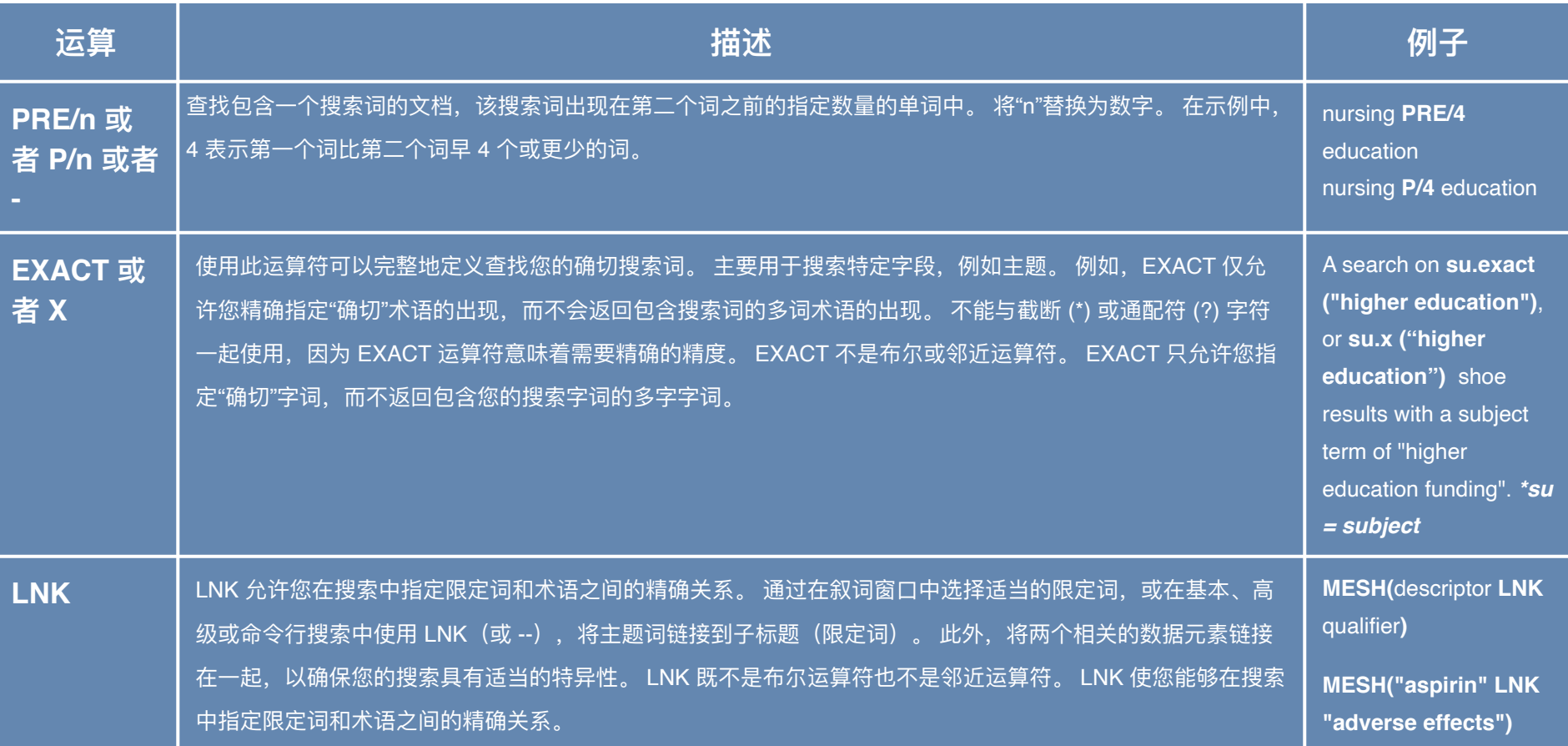

### **搜索技巧和窍门**

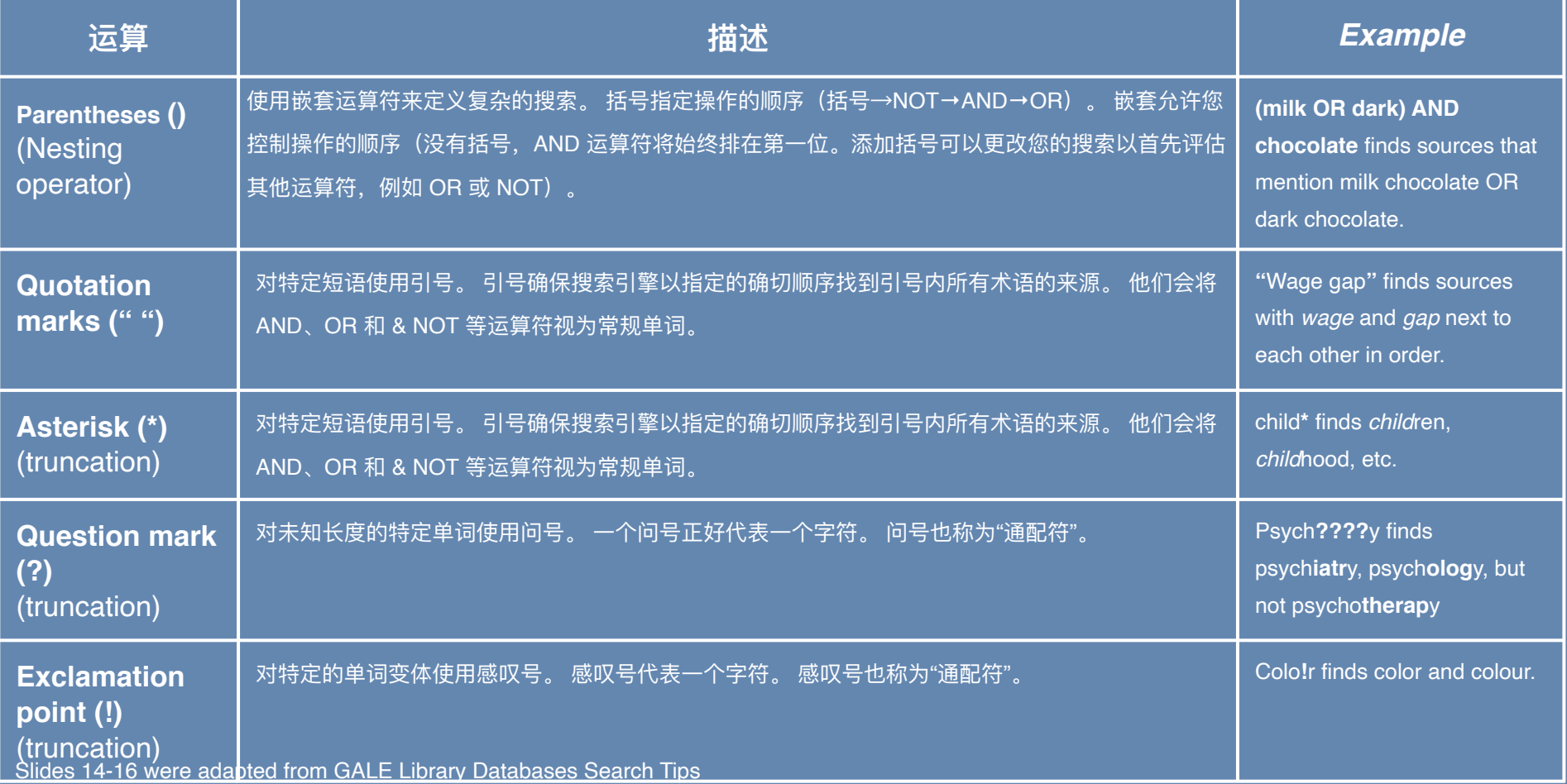

#### **Created by:**

#### Erika Decklar & Ellie Wolf *Learning Support Associates* (LSA)

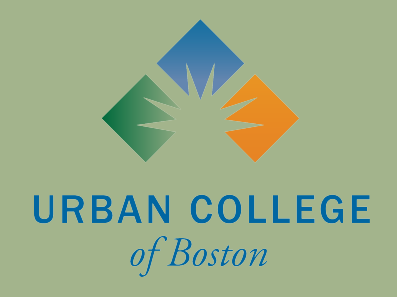